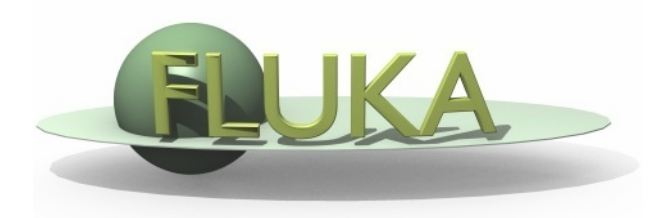

# Exercise 3: Geometry

### Advanced FLUKA Course

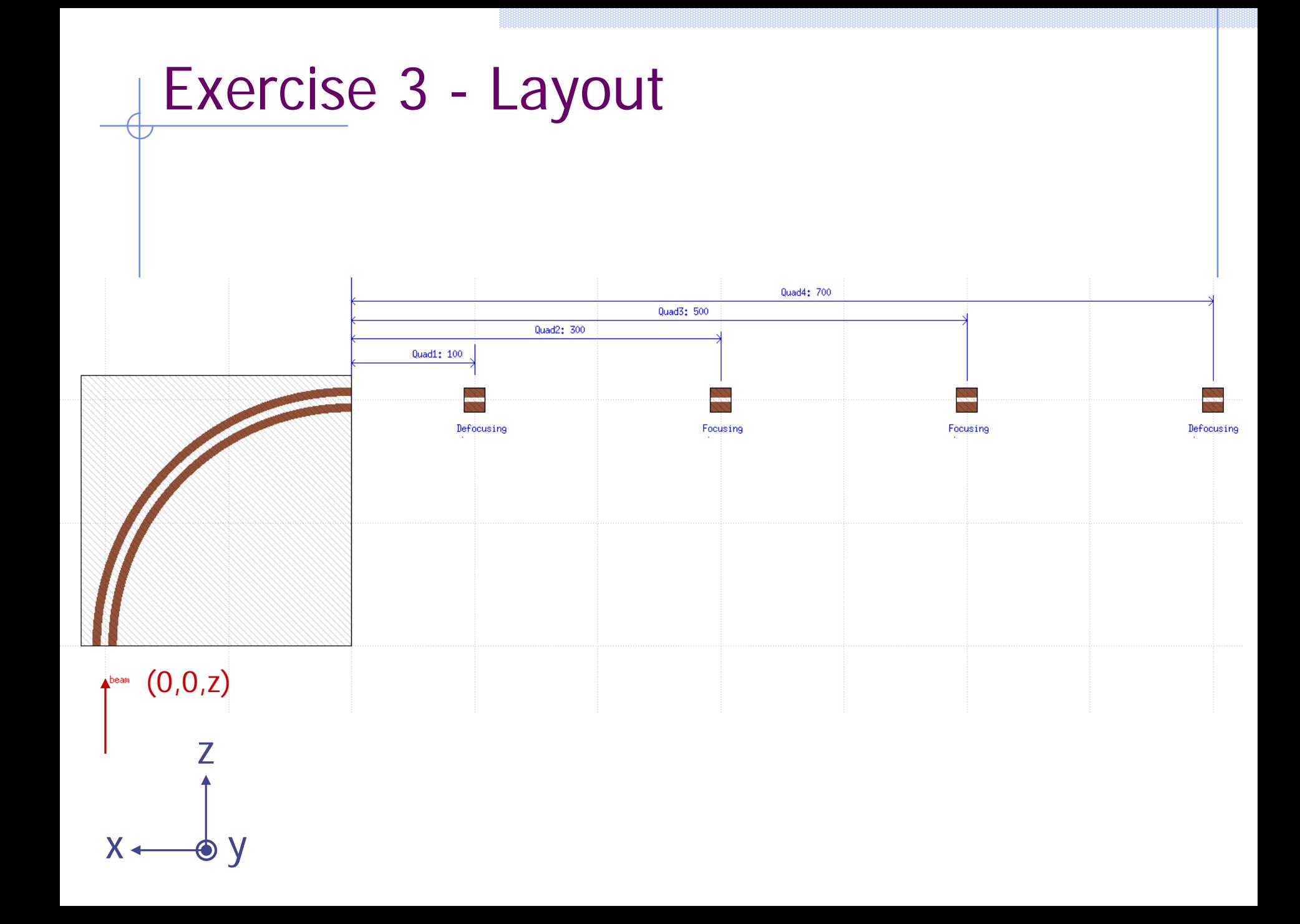

### Exercise 3a

Goal

Build the geometry of a warm dipole

- Tips & Suggestions
	- **Put the model of the dipole directly** in its final position along the line;
	- Use the 'dipole\_\*' 'technical drawings' you are given, superimposed to the geometry (create dedicated layers in the Geometry Editor) ;
	- Surround the model with a 'finite' body as bounding box, but use 'infinite' bodies as much as possible for the inside;
	- **The vacuum region inside the dipole** will be set as magnetic at a later stage ;

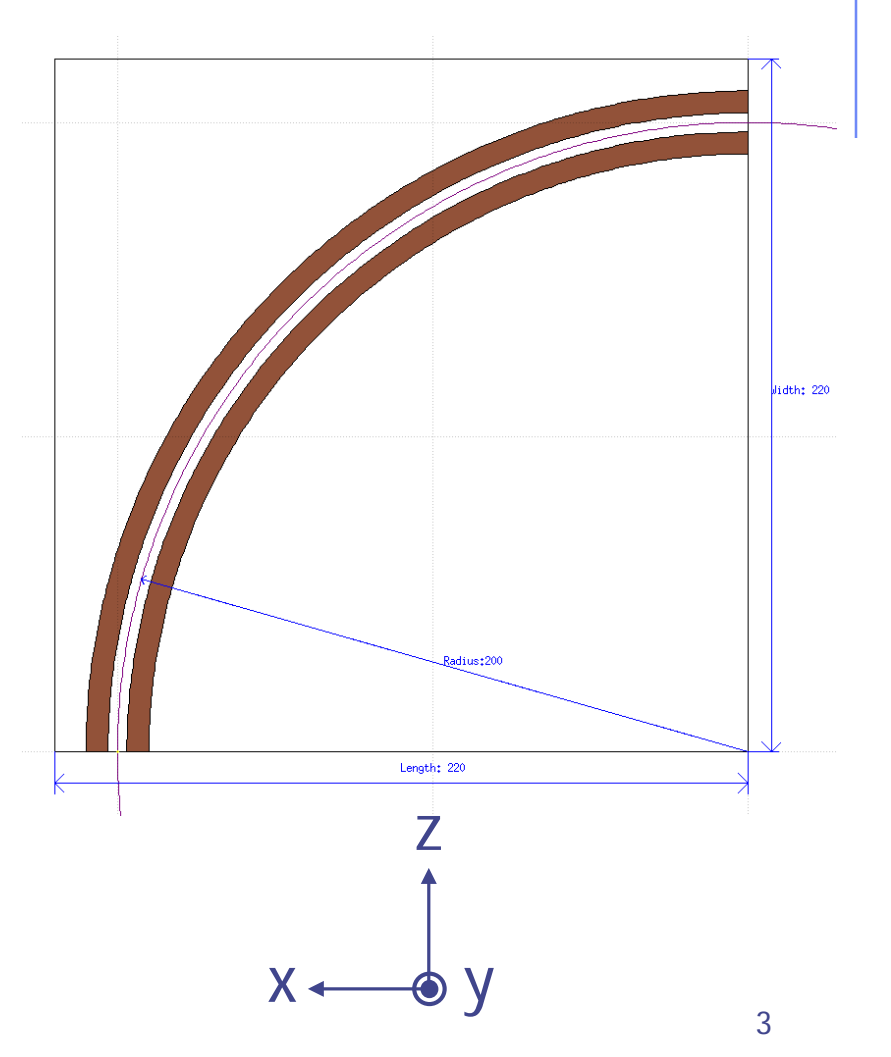

### Exercise 3b

#### Goal

Build the geometry of a warm quadrupole

#### • Tips & Suggestions

- Superimpose the 'quad\_\*' 'technical drawings' to the geometry as dedicated layers ;
- **Surround the model with a 'finite'** body as bounding box, but use 'infinite' bodies as much as possible for the inside;
- The quadrupole you are going to model is a Focussing one (i.e. it focuses the beam on the horizontal plane), featured by a beam pipe wider than higher;
- Centre the model around (0,0,z), in order to simplify the routine for magnetic fields ;
- **The** vacuum region inside the quadrupole will be set as magnetic at a later stage ;

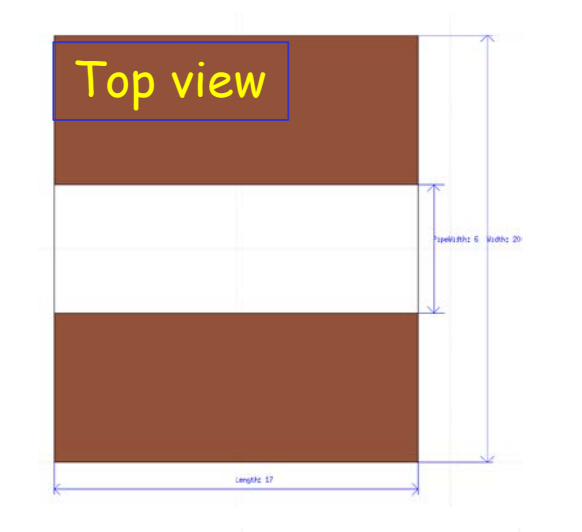

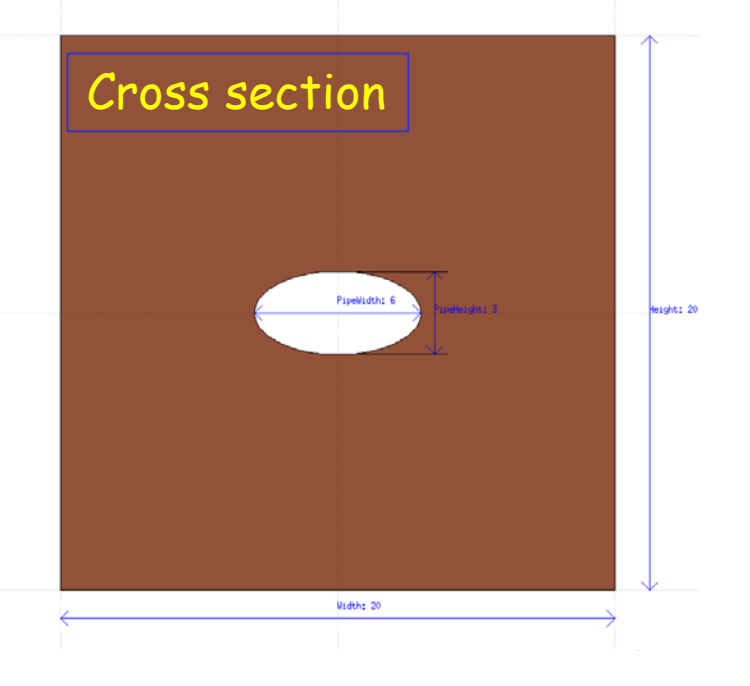

# Exercise 3c

Goal

Build the geometry of a small *accelerator line* 

**Requirements** 

- The accelerator line is composed by a dipole and four quadrupoles see 'geometry\_\*' 'technical drawing';
- **The beam will go through the dipole and the four quadrupoles:** choose the most suitable reference system!
- The sequence of quadrupoles is *Defocussing–Focussing Focussing-*Defocussing; the Defocussing quadrupole can be obtained inserting a rotation by 90 degrees about the longitudinal axis;
- Tips & Suggestions
	- Re-use the elements you have modelled so far; in particular:
		- put the model of the quadrupole in a separated portion of the geometry, fully surrounded by **BLCKHOLE**, through a \$start\_translat directive;

# Exercise 3c (II)

- Tips & Suggestions (continued)
	- use the lattice capability of Fluka in order to create the four replica;
	- the magnetic field in the quadrupole will be set at a later stage;
	- **Recipe for lattices:** 
		- For each replica of the quadrupole:
		- 1. Clone the bounding box of the quadrupole model, including the \$start\_translat directive (remember to assign a new and unique name!);
		- 2. Build the correct sequence of transformations, i.e. the one moving particles from the replica to the model;
		- 3. Assign the transformation to the body through a \$start\_transform directive, but in the opposite direction - remember the '-' sign;
		- 4. Create the region and the **LATTICE** card (remember to assign new and unique names!);

## Exercise 3d

#### Goal

shoot the beam through the entire beam line, and check the evolution of the beam position/profile in selected points;

### • Requirements

- **Beam settings:** 
	- 1 GeV/c protons, shot upstream of the dipole;
	- Gaussian beam:  $\sigma_x = \sigma_y = 1$ mm, with no divergence;
- Magnetic settings: dipole field on (**ASSIGNMA** and **MGNFIELD** cards), so that particles follow the curvature of the pipe:

 $B[T] = p[GeV/c] / (0.2998 * p[m])$ 

- **EX8** insert three **USRBIN** scorings of BEAMPART fluence:
	- 1. upstream of the dipole (but downstream of the position where the beam is generated);
	- 2. downstream of the dipole;
	- 3. downstream of the quadrupoles 200cm downstream of the last one;